**COSPACES**

 $\mathcal{F}(\mathcal{F})$  and  $\mathcal{F}(\mathcal{F})$ 

# **Cospaces 2 : ontwerp museum**

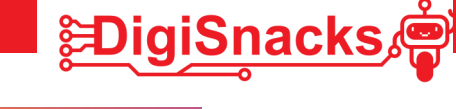

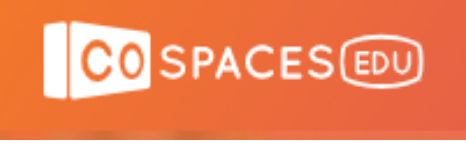

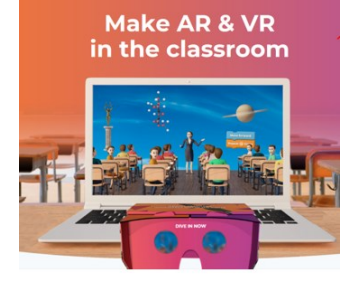

# **1. OPDRACHT • UITDAGING**

Vorige les heb je met het programma Cospaces leren werken.

Deze workshop ga je een museum ontwerpen waarin je je eigen creativiteit kan gebruiken. Wat je in het museum plaatst, mag je zelf kiezen! Maak er iets leuk van.

Je hebt 2 workshops de tijd om je museum af te werken. Deze workshop focussen we op het ontwerp en ga je al enkele objecten, afbeeldingen en geluiden zoeken die je in je ontwerp wil gebruiken.

# **2. AFSPRAKEN**

- Download geen software, games, of andere zaken die niet nodig zijn voor deze workshop!
- Gebruik de computer voor oefeningen van de workshop: games, facebook, Messenger,.. kan je thuis checken!
- Voor objecten, afbeeldingen en geluiden gebruik je deze die je kleine zus of broer ook mag zien ;-). Check vooral of de objecten gratis zijn, er zijn veel 3D objecten die betalend zijn, wat niet nodig is voor deze workshop.

### **3. MATERIAAL**

Je hebt enkel een computer nodig, best met computermuis en toetsenbord.

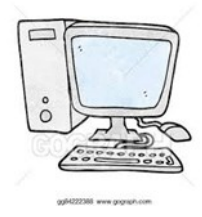

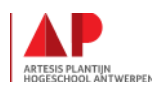

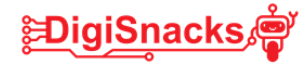

## **4. STAPPENPLAN**

Dit stappenplan zet je op weg om een idee te vormen voor jouw museum. We gaan vooral ontwerp– en opzoekwerk doen!

#### **STAP 1: Welk museum?**

Welk museum ga je maken? Een museum met schilderijen, kunst, auto's, vliegtuigen, dieren of misschien wel rond het thema ruimte?

Surf eens naar google en kijk eens of je leuke onderwerpen kan vinden voor jouw museum.

#### *Schrijf hieronder jouw ideeën neer en markeer je welke je gaat gebruiken!*

## **STAP 2 : Schets maken**

Voor we aan het museum beginnen te puzzelen ga je eerst eens op papier een schets maken. Dit mag met de losse hand. Probeer het museum te schetsen:

- Welke muren je wil, met dak of open lucht?
- Welke objecten moeten waar staan?
- Hoe wil je de vloer, met prent of effen?
- Teken er de tekstballonnetjes bij.
- Wil je iets programmeren, schrijf dit dan onder de schets of bij de objecten. (bv: de hond kan 10 stappen vooruit stappen als je er op klikt).

#### **Maak je schets op volgende pagina**

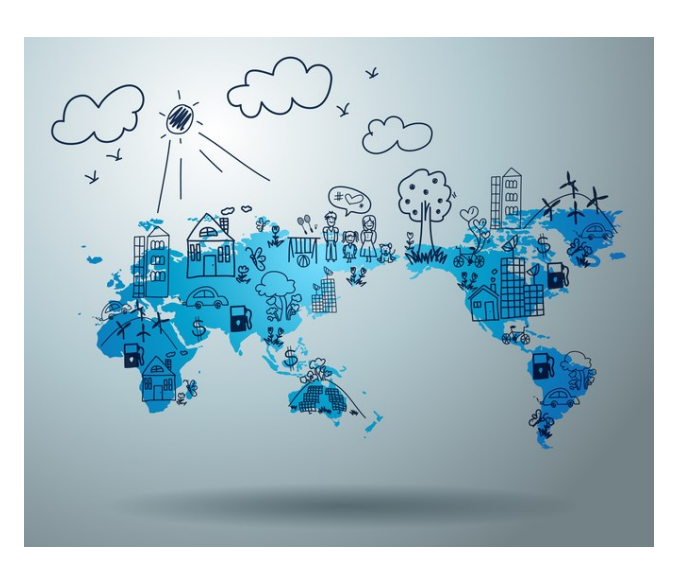

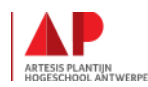

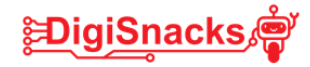

## **Schets maken**

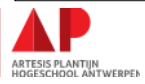

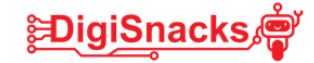

#### **STAP 3 : Objecten en afbeeldingen zoeken**

Heb je je onderwerp gekozen en een schets gemaakt? Dan ga je aan de slag om objecten en afbeeldingen te zoeken om in je museum te plaatsen. Er mag ook randanimatie bij, zoals mensen die rondlopen, dieren, …

Als je afbeeldingen gaat downloaden, bewaar ze dan ergens in een map zodat je ze later kan terug vinden.

Schrijf hieronder welke objecten en/of afbeeldingen je wil gebruiken:

Achtergrond : 

Objecten/afbeeldingen in je wereld :

Bodem/vloerbedekking/muren:

Geluiden:

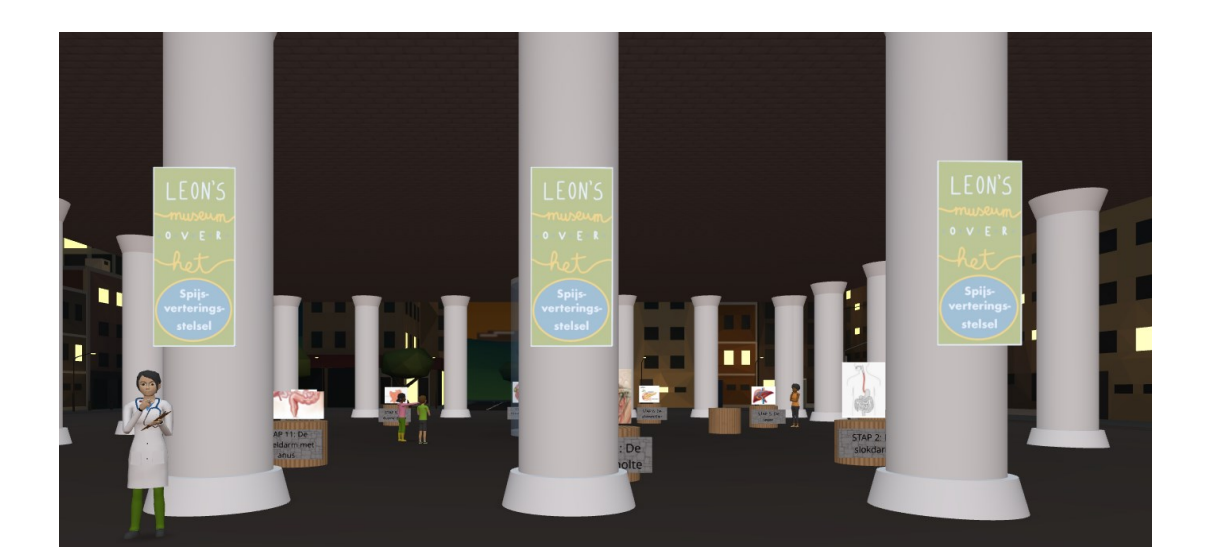

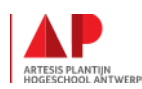

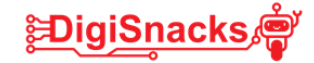

#### **STAP 4: Aan de slag**

Heb je al je objecten, afbeeldingen, filmpjes, geluiden,.. gevonden?

Dan kan je aan de slag!

- Maak een nieuwe wereld aan in cospaces.
- Maak je achtergrond aan.
- Maak je grond/vloerbedekking aan.
- Creëer je omgeving: muren, zuilen, deuren, ramen.
- Plaats je objecten.
- Upload de geluiden die je wil gebruiken.

Bekijk je wereld regelmatig eens met de "play" knop! Dan zie je beter waar er nog aanpassingen nodig zijn.

In de volgende workshop starten we met de animaties, teksten en het programmeren!

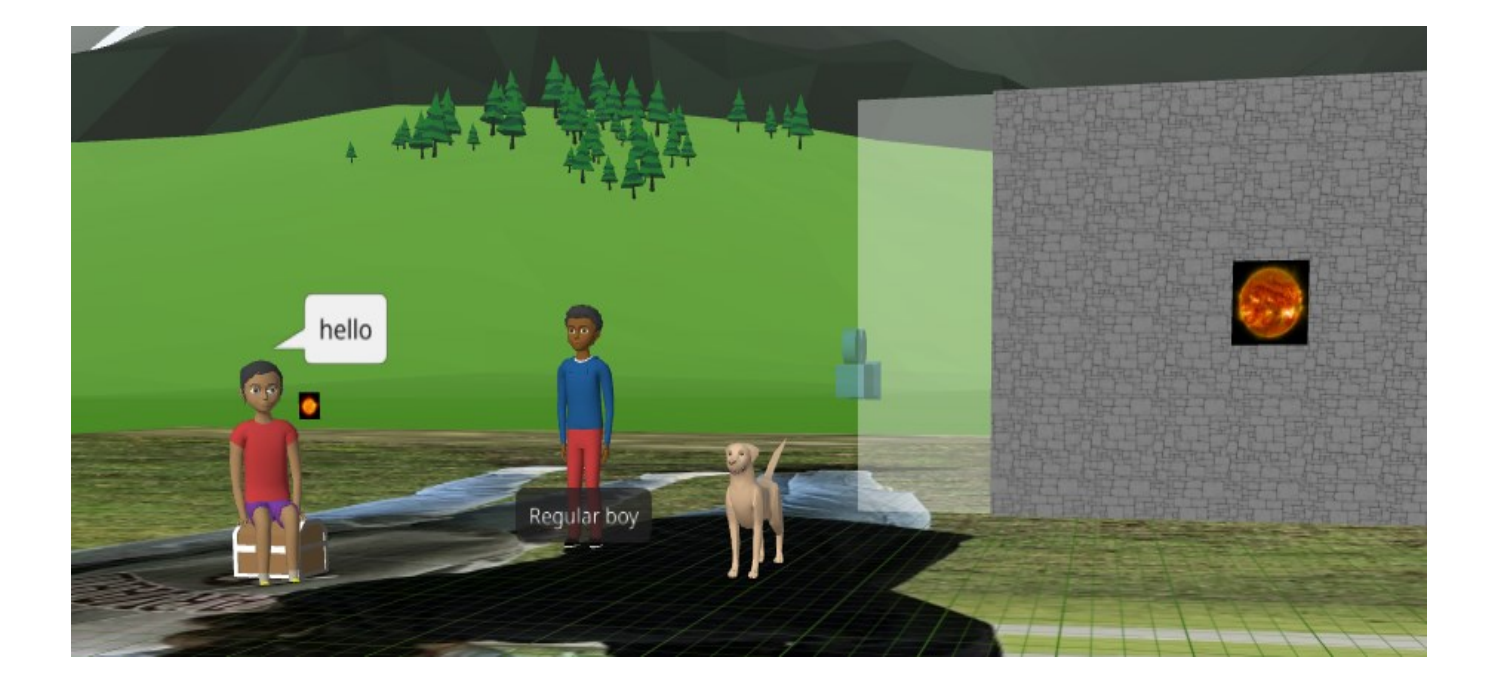

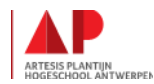

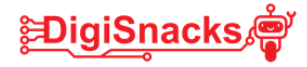

## **6. BESLUIT**

Het concept van jouw museum zit nu helemaal in je hoofd! Je hebt een ontwerp gemaakt en alle nodige objecten, afbeeldingen en geluiden opgezocht.

Had je al wat tijd om een eerste wereld te ontwerpen? Super! Was er tijd tekort. Geen probleem! Volgende workshop kan je er aan verder werken! Omdat het een online programma is, kan je er ook thuis aan werken als je zin hebt!

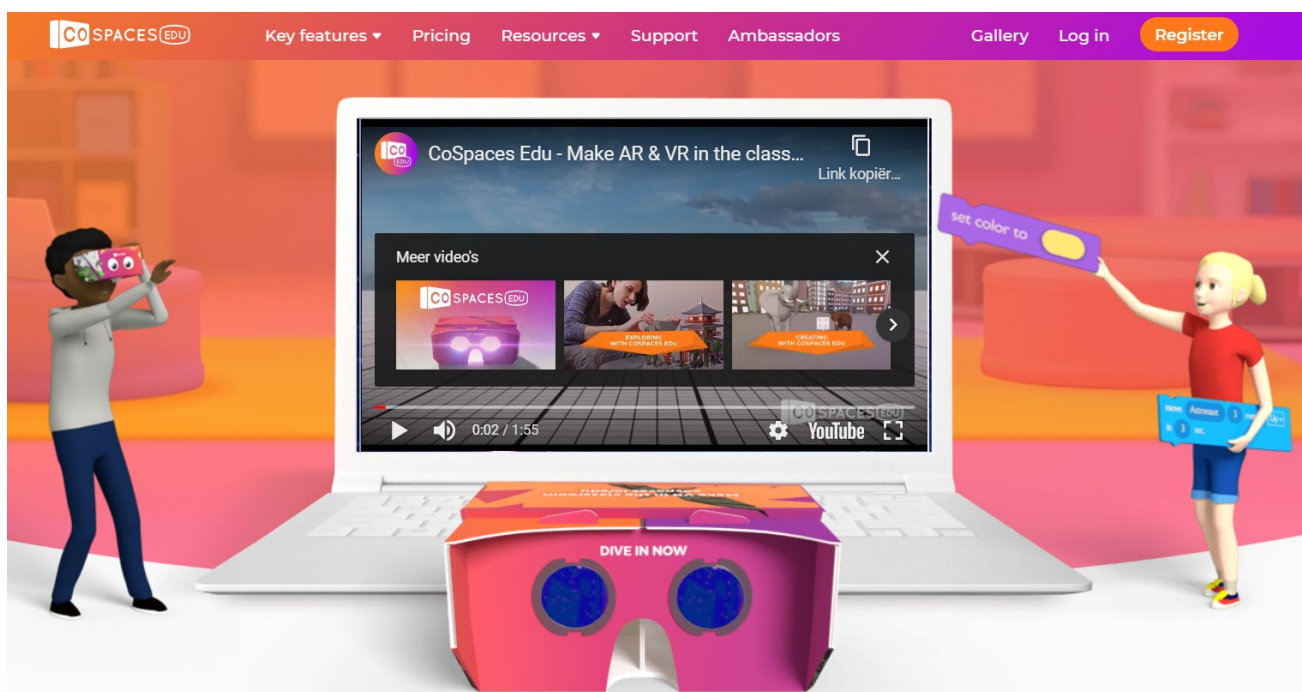

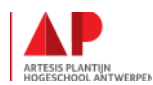